## *L'adhésion*

1) Après vous être logué, allé sur votre espace adhésion.

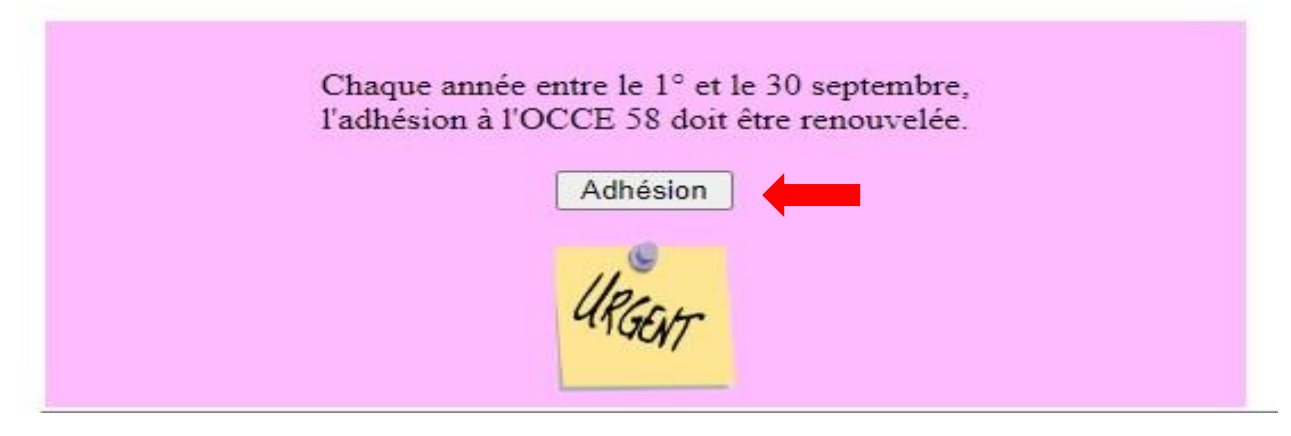

2) Une fois sur votre page adhésion, renseigné l'effectif en cliquant sur le crayon.

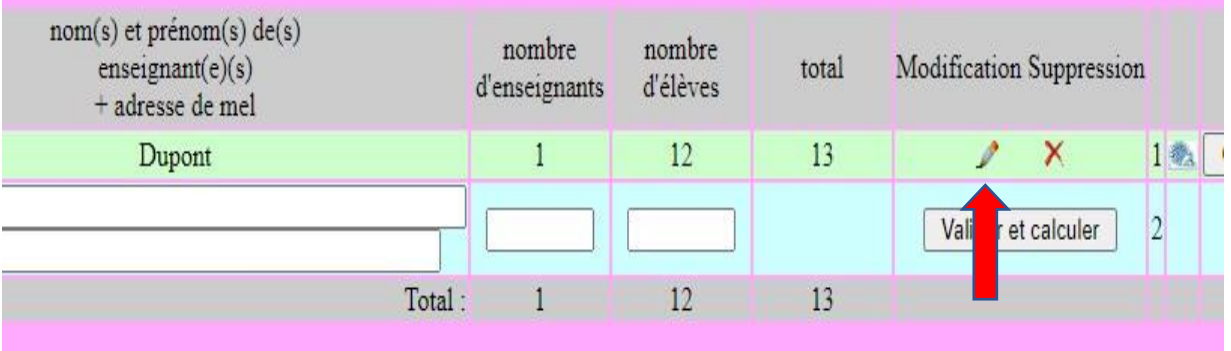

3) Sur la page de modification, corrigé tout ce qu'il y a à changer puis validé et retourné à l'adhésion.

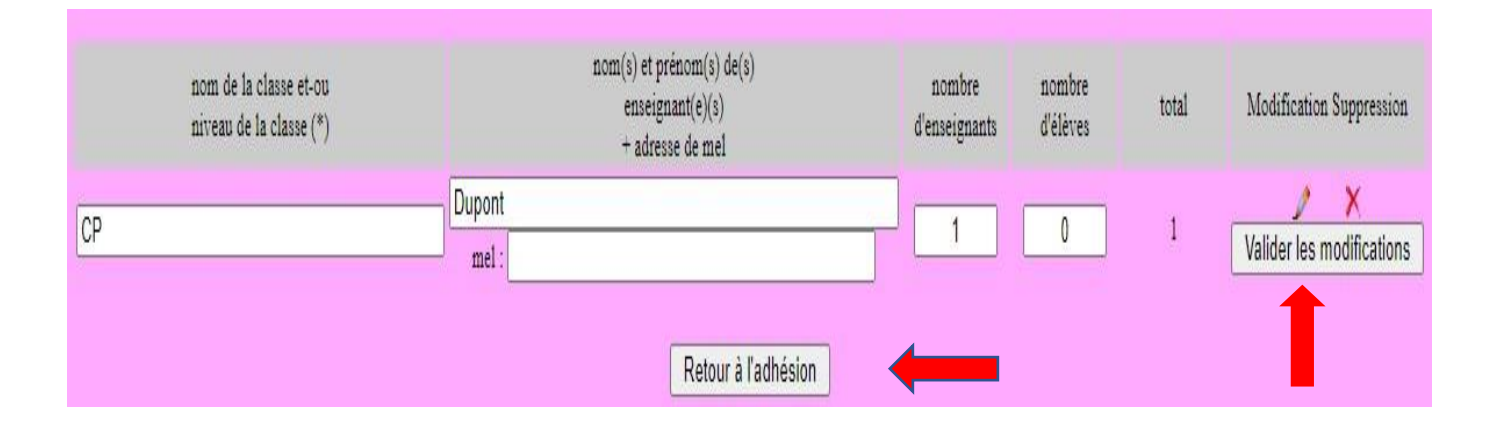

4) Vérifié le mode de règlement pour l'adhésion.

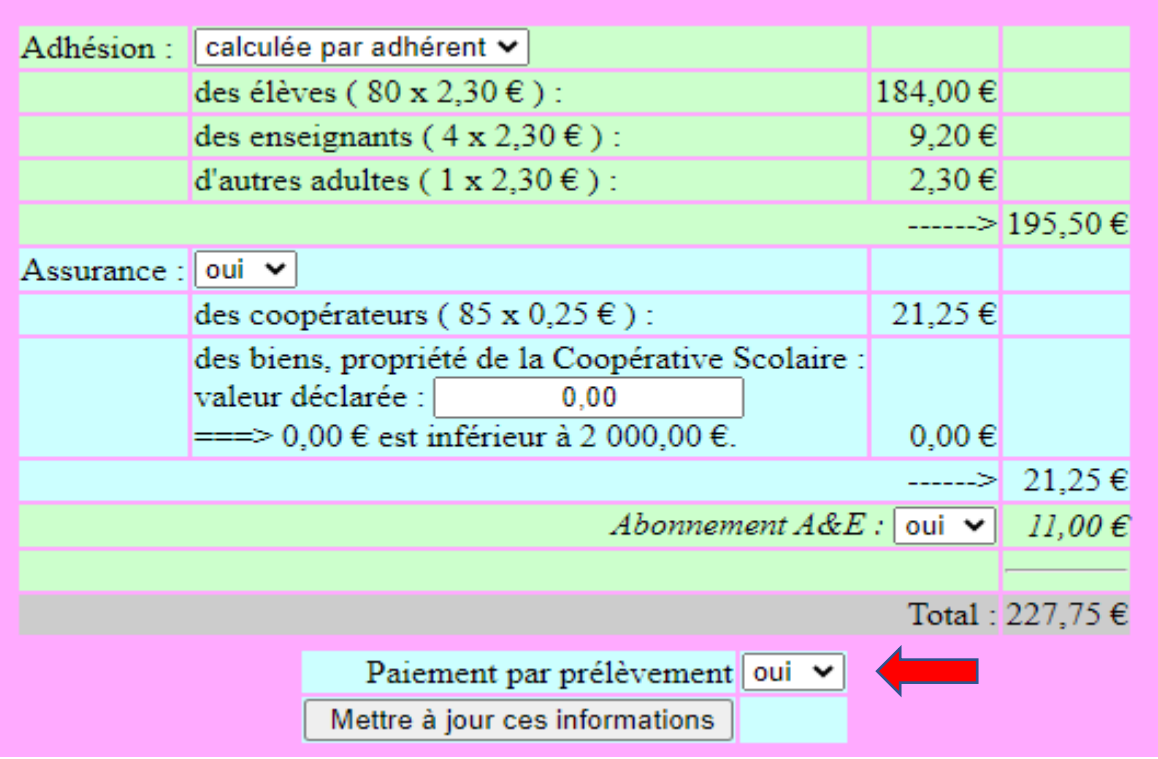

5) Imprimé l'Engagement du mandataire, le compléter et nous l'envoyer.

La signature manuscrite sur le papier suivant est obligatoire : Engagement du mandataire le dater, le signer et l'envoyer à l'OCCE 999.